Prima di procedere all'acquisto il tifoso dovrà collegarsi al seguente link per autorizzare la tessera al circuito Ticketone

## <https://sport.ticketone.it/post-order>

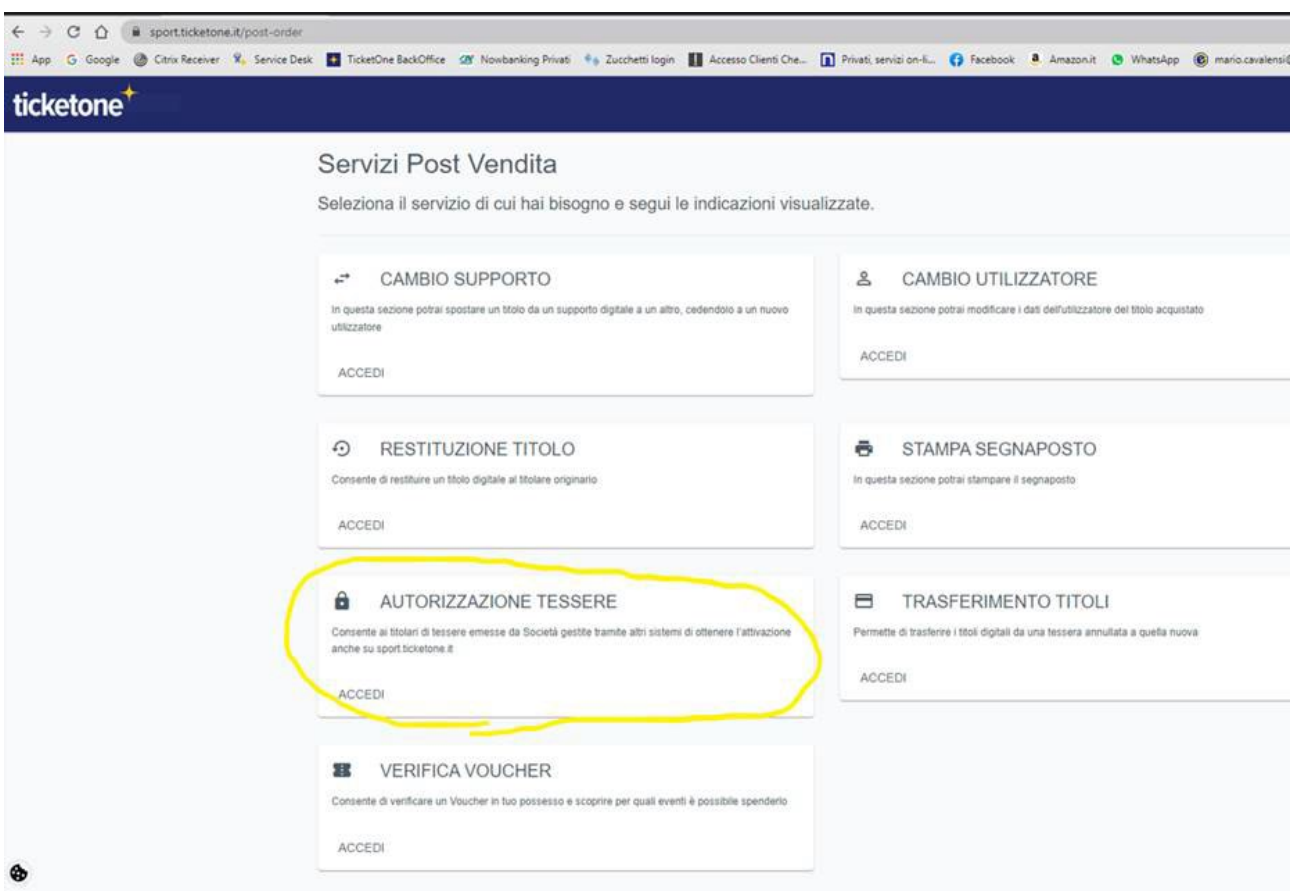

## Cliccare su ACCEDI nel campo AUTORIZZAZIONE TESSERE

## Riempire tutti i campi di seguito riportati

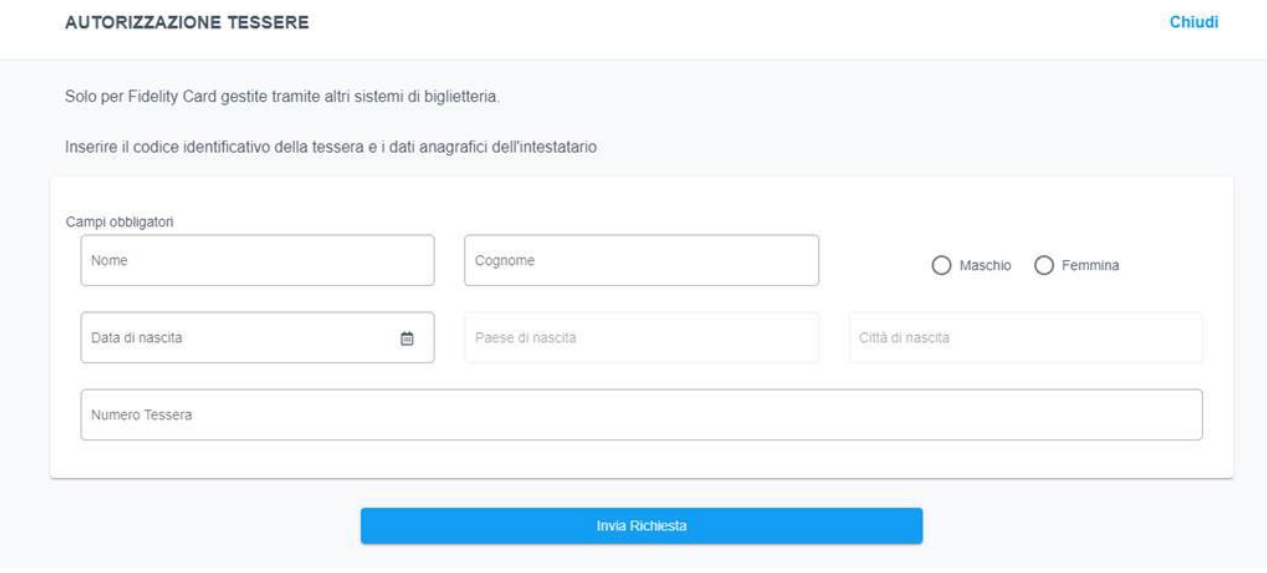

Cliccare poi su INVIA RICHIESTA

Una volta autorizzata la tessera gli verrà restituito un codice nel formato GG/MM/AA ( data di nascita) che sarà il suo codice associato alla tessera.

Poi potrà andare sull'evento e procedere all'acquisto inserendo il numero della tessera e il codice GG/MM/AA quando richiesto